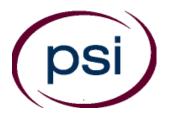

#### PSI Services LLC 3210 E Tropicana Las Vegas, NV 89121

Las Vegas, NV 89121 https://test-takers.psiexams.com/txdeag

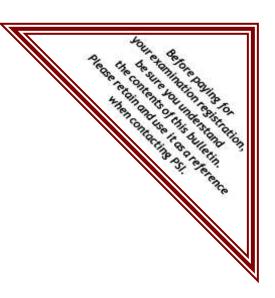

### TEXAS DEPARTMENT OF AGRICULTURE

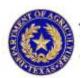

# STRUCTURAL PEST CONTROL LICENSING EXAMINATION CANDIDATE INFORMATION BULLETIN

| Cuidalines for Evamination Qualification 1     | Departing to the Everyination City          | - |
|------------------------------------------------|---------------------------------------------|---|
| Guidelines for Examination Qualification       | Reporting to the Examination Site           |   |
| Examination Payment and Scheduling Procedures1 | Required Identification                     |   |
| Fees 1                                         | Security Procedures                         | 7 |
| On-line, via the Internet Scheduling2          | Taking the Examination by Computer          | 8 |
| Telephone Scheduling 3                         | Tutorial                                    | 8 |
| Rescheduling/Canceling an Examination3         | Test Question Screen                        | 8 |
| Re-taking a Failed Examination4                | Examination Review                          | 8 |
| Missed Appointment or Late Cancellation4       | Score Reporting                             | 8 |
| Exam Accommodations4                           | Duplicate Score Reports                     |   |
| Emergency Examination Center Closing4          | Experimental Items                          |   |
| Examination Site Location4                     | Examination Content Outlines and References |   |

Please refer to our website to check for the most updated information at https://test-takers.psiexams.com/txdeag

#### Before paying and scheduling for an examination, make sure that you have reviewed the following checklist.

#### Examination qualification:

- You must apply for an Examination and License with the Department. To apply go to the Departments website at: http://www.texasagriculture.gov/RegulatoryPrograms/Pesticides/StructuralPestControlService.aspx. You may also call the Department at (866) 918-4481 for assistance.
- Upon approval from the Department, you will be sent an Examination Eligibility Letter, along with instructions for paying and scheduling the examination.
- If you fail the examination, you must wait one business day before paying and scheduling to re-take the examination.
- There is no limit to the number of attempts to take examinations, but a separate fee will apply for each examination.

#### Schedule your examination:

Upon approval from the Department, you are responsible for contacting PSI to pay and schedule for the examination. You may
either schedule via the Internet at https://test-takers.psiexams.com/txdeag, or schedule over the telephone at (855) 807-3998.

#### **Portions**

| TX CERTIFIED APPLICATOR EXAMS                   | TX TECHNICIAN EXAMS                 |
|-------------------------------------------------|-------------------------------------|
| TX General Standards*                           | TX Structural Fumigation Technician |
| TX Commodity Fumigation Certified Applicator    | TX Commodity Fumigation Technician  |
| TX Pest Control Certified Applicator            | TX Lawn and Ornamental Technician   |
| TX Weed Control Certified Applicator            | TX Pest Control Technician          |
| TX Lawn and Ornamental Certified Applicator     | TX Termite Technician               |
| TX Wood Preservation Certified Applicator       | TX Weed Control Technician          |
| TX Termite Certified Applicator                 | TX Wood Preservation Technician     |
| TX Structural Fumigation Certified Applicator** |                                     |

<sup>\*</sup>Taking and passing the General exam as well as a category exam is required in order to obtain a certified applicator license.

#### **Examination Fee Per Portion**

\$64

#### THE EXAMINATION FEE IS NOT REFUNDABLE OR TRANSFERABLE. THE EXAMINATION FEE IS VALID FOR ONE YEAR FROM THE DATE OF PAYMENT.

If you have previously scheduled an exam with PSI and have not yet taken that exam, you will not be able to schedule additional exams until the currently scheduled exam is taken. If you wish to schedule multiple exams, you are best served to schedule all of them during the same scheduling session.

#### Take your examination:

- You must bring one form of a Government issued identification, which bears your signature and your photograph.
   Your name as shown on the application form must exactly match the name on the photo I.D. used when checking in at the examination site.
- Please arrive 30 minutes prior to appointment.

#### After your examination:

- Upon passing the examination, your results will be made available to the State.
- To inquire about license requirements, contact the Texas Department of Agriculture at (979) 542-3231, or visit their website at: http://texasagriculture.gov/.

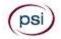

<sup>\*\*</sup>Structural Fumigation exam - Certified Applicators testing in structural fumigation must submit their 40 hours of training to <a href="mailto:eligibility@texasagriculture.gov">eligibility@texasagriculture.gov</a> for prequalification. Once training is approved, you will be sent an eligibility letter that will allow you to schedule the Structural Fumigation exam with PSI.

#### ONLINE SCHEDULING VIA WEBSITE

For the fastest and most convenient examination scheduling process, register for your examinations online by accessing PSI's registration Website: (https://test-takers.psiexams.com/txdeag)

1. Select Sign In/Create Account.

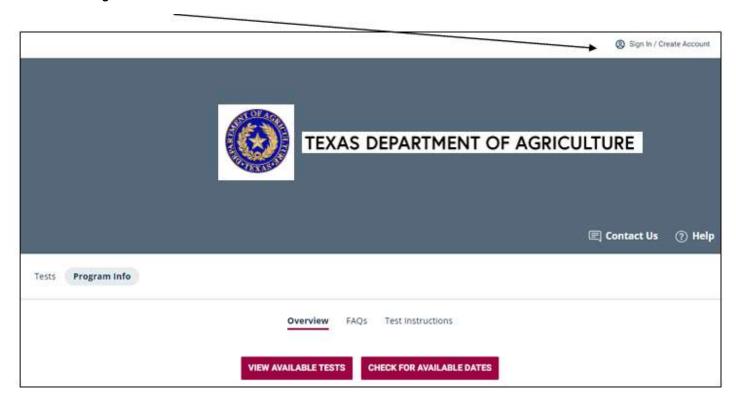

2. You will be prompted to CREATE AN ACCOUNT with PSI.

The first and last name must match exactly with your current, valid, government-issued ID.

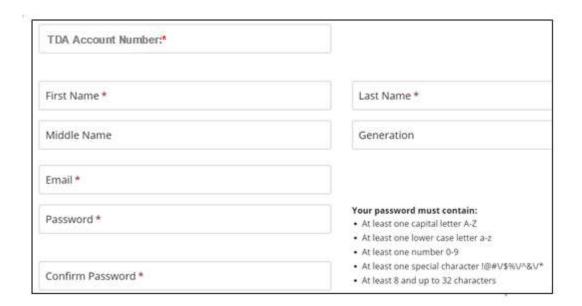

3. Select the portion(s) that you will be taking.

| Portions                                         |
|--------------------------------------------------|
| TX Commodity Fumigation Technician (100 minutes) |
| TX Lawn and Ornamental Technician (100 minutes)  |

4. Enter the "City or Postal Code" and select SEARCH. You will then select the date and time you would like to test.

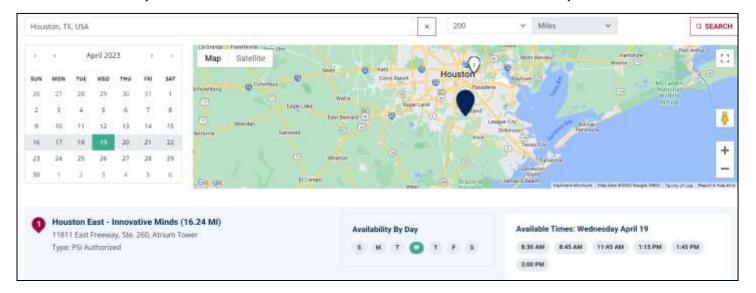

5. You are now ready to pay.

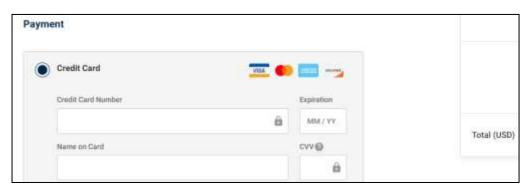

6. Once payment has been made you will receive a message confirming the test center, booked date, and booked time.

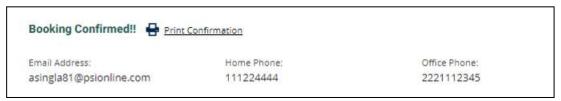

#### **TELEPHONE**

For telephone registration, you will need a valid credit card (VISA, MasterCard, American Express or Discover).

PSI registrars are available at (855) 807-3998, Monday through Friday between 6:30 am and 9:00 pm, and Saturday-Sunday, between 8:00 am and 4:30 pm, Central Time, to receive your payment and schedule your appointment for the test.

#### RESCHEDULING/CANCELING AN EXAMINATION APPOINTMENT

You may cancel and reschedule an examination appointment without forfeiting your fee if your cancellation notice is received 2 days before the scheduled examination date. For example, for a Monday appointment, the cancellation notice would need to be received on the previous Saturday. You may call PSI at (855) 807-3998 or use the PSI website.

Note: A voice mail or email message is not an acceptable form of cancellation. Please use the PSI Website or call PSI to speak directly to a Customer Service Representative.

#### **RETAKING A FAILED EXAMINATION**

It is not possible to make a new examination appointment on the same day you have taken an examination; this is due to processing and reporting scores. A candidate who tests unsuccessfully on a Wednesday can call the next day, Thursday, and retest as soon as Friday, depending upon space availability. You may access a registration form at <a href="https://test-takers.psiexams.com/txdeag">https://test-takers.psiexams.com/txdeag</a>. You may also call PSI at (855) 807-3998.

#### MISSED APPOINTMENT OR LATE CANCELLATION

If you miss your appointment, you will not be able to take the examination as scheduled, further you will forfeit your examination fee, if you:

- Do not cancel your appointment 2 days before the scheduled examination date;
- Do not appear for your examination appointment;
- Arrive after examination start time;
- Do not present proper identification when you arrive for the examination.

#### **EXAM ACCOMMODATIONS**

All PSI examination centers are equipped to provide access in accordance with the Americans with Disabilities Act (ADA) of 1990, and exam accommodations will be made in meeting a candidate's needs. A candidate with a disability or a candidate who would otherwise have difficulty taking the examination should request for alternative arrangements by <u>Clicking Here</u>. This is also the link for requesting out-of-state testing.

Candidates granted accommodation in accordance with the ADA, MUST schedule their examination by telephone and speak directly with a PSI registrar.

#### **EXAMINATION SITE CLOSING FOR AN EMERGENCY**

In the event that severe weather or another emergency forces the closure of an examination site on a scheduled examination date, your examination will be rescheduled. PSI personnel will attempt to contact you in this situation. However, you may check the status of your examination schedule by calling (855) 807-3998. Every effort will be made to reschedule your examination at a convenient time as soon as possible. You will not be penalized. You will be rescheduled at no additional charge.

#### **EXAMINATION SITE LOCATIONS**

#### **Abilene**

Commerce Plaza 1290 S. Willis, Suite 109 Abilene, TX 79605

The test site is on the corner of South 14<sup>th</sup> Street and Willis. The site is behind the First Financial Bank.

#### Amarillo

4312 Teckla, Suite 500

Amarillo, TX 79109

Exit off I-40 to Western and go South one street passed the 7th traffic light to Ridgecrest and turn right. Stay on Ridgecrest until you come to the red brick office complex on the left side corner of Ridgecrest and Teckla. 4312 is the 3<sup>rd</sup> building facing Teckla. Ste 500 is the end suite on the North side of the building.

From Canyon, take Bell  $\check{S}t$  exit and go North to traffic light at 45th St and turn right. Turn left at the  $2^{nd}$  traffic light to Teckla.

#### Arlington

Centerpoint IV

2401 E. Randol Mill Road, Suite 160

Arlington, TX 76011

From TX-360 S - Take the TX-180 exit towards Division St. Merge onto N Watson Rd. Take a slight left towards S. Watson Rd. Use the middle lane to turn left onto E Randol Mill Rd. The Centerpoint IV building will be on your right.

From I-30 E - Take exit 28 toward Baird farm Road/Ballpark Way/Legends Way. Merge onto E Copeland Rd. Take a slight right onto TX-360 Frontage Rd/N Watson Rd. Turn Right onto East Randol Mill Rd. The Centerpoint IV building will be on your right.

#### **Austin**

8101 Cameron Road, Ste. 106

Austin, TX 78754

Directions - From I-35 South - Take I-35 S to exit 238A-238B for US290 towards Houston. Continue onto US290 E. Take the exit towards Airport/US-183/Lampasas/Lockhart. Merge onto US 290 Frontage Rd. Turn left onto Ed Bluestein Blvd. Continue onto E Anderson Ln. Turn right on Rutherford Ln. Go about ½ mile and then turn left into the parking lot of walnut Creek Office Park. The building is on the corner of Cameron Rd and Rutherford Lane.

#### Austin

8000 Anderson Square, Ste 301B

Austin, Texas 78757

If Northbound on Hwy 183 -take the Peyton Gin/Ohlen Road exit and stay in the left lane so you can turn left onto Anderson Square. Turn right into 8000 Anderson Square and immediately turn left, then right at the first chance. 301B is the end building on your right.

If Southbound on Hwy 183- take the Peyton Gin/Ohlen Road exit and turn right onto Anderson Square. Turn right into 8000 Anderson Square and immediately turn left then right at the first chance. 301B is the end building on your right.

#### Corpus Christi

2820 S Padre Island Dr, Suite 105

Corpus Christi, TX 78415

From So. Padre Island Drive East, exit at Kostoryz. Loop back under the Kostoryz light, travel west on the access road to the 2820 building. The examination site is located between Kostoryz and Ayers at the 2820 Building on the North site of the SPID access road.

#### **Dallas**

One Empire, 1140 Empire Central Dr, Suite 610

Dallas, TX 75247

From I-35E Southbound (Stemmons Fwy), exit Empire Central (#434A), turn right on Empire Central Dr. ONE EMPIRE BLDG is on the left.

From I-35E Northbound, exit Empire Central and turn Left on Empire Central. ONE EMPIRE is on the Left.

From Hwy 183 Eastbound (John carpenter Fwy), exit left on Regal row, turn right on Governors row, and turn left on Empire central. ONE EMPIRE is on the right.

From Hwy 183 Westbound - Exit Mockingbird LN turn right on Empire Central. ONE EMPIRE is on the right.

#### Dallas/Richardson

1701 N Collins Blvd, Suite 130

Richardson, TX 75080

From US-75 North take exit 26 onto N. Central Expressway toward Collins Blvd./Campbell Rd. turn left onto Campbell Rd. Turn left on Collins Blvd. Building is on right.

#### El Paso

Innovative Minds - El Paso 11436 Rojas, Suite B-10 El Paso, TX 79936

"From West: Take I-10 East. Take exit 30 toward Lee Trevino Dr. Left on N Lee Trevino Dr and merge to the far right lane. At the Bank of America, R on Rojas Dr. Innovative Minds is located on right in the Rojas Business Ctr. From East: Take I-10 West. Take exit 30 toward Lee Trevino Dr. Merge to far right lane and at the One Source Federal Credit Union, Right on Goodyear Dr. At street light, Left on Rojas Dr. Innovative Minds is located on the left in the Rojas Business Ctr."

#### Fort Worth

6801 McCart Avenue, Suite B-1

Fort Worth, TX 76133

From I-20 take the McCart Ave exit #435. Go South on McCart Ave passing Altamesa Blvd. You will turn left at the next light which would be Southpark Lane. To the right you may enter the 1st immediate parking entrance or the 2nd parking entrance on your right at 6801 McCart Ave Professional Building. Our office suite is B1 which is located on the Northside of the building facing Southpark Lane.

#### Harlingen

Innovative Minds - Harlingen

2404 F St., Suite D

Harlingen, TX 78552

From McAllen, TX:

Take I-2/US-83 E. Use the right two-lanes to take the US-77 S/US-83 S exit toward Brownsville. Take the exit toward Farm to Market Rd 1479/F St/Rangerville Rd. Merge onto S Frontage Rd. Turn right on S Idaho St.

From Brownsville, TX:

Take US-77 N/US-83 N. Merge onto I-69E N/US-77 N/US-83 N. Take the exit toward Farm to Market Rd 1479/F St/Rangerville Rd. Merge onto S Frontage Rd. Turn left onto S Rangerville Rd. Turn left onto S Frontage Rd. Turn right on S Idaho St.

Innovative Minds will be on the left, next to Distinctive Drafting Design, across the street from Collison Center Auto Body. Additional parking available on Idaho Street.

#### Houston North (Greenbriar Place)

Greenbriar Place

650 North Sam Houston Pkwy E, Suite 535

Houston, TX 77060

From the Beltway 8 going West, exit Imperial Valley Drive. U-turn under the belt. Go East on the Service Road (N Sam Houston Pkwy E). The site is just before the Hardy Toll Road Exit.

From I-610, take 45-North toward Dallas, exit Beltway 8 - East. Go East on the Service Road of Beltway 8 (N Sam Houston Pkwy E).

#### Houston (East)

Atrium Building

11811 I-10 East Freeway, Suite 260

Houston, TX 77029

From I-10 EASTBOUND, take the Federal Rd exit #778A. U-turn under the freeway and come back on the feeder road going West. Building is on the right side, next to Pappasito's Cantina.

From I-10 West, take the Holland Rd exit. Stay on the feeder road, building is on the right side, next to Pappasito's Cantina.

#### Houston (Southwest)

One West Belt

9555 W. Sam Houston Pkwy South, Suite 140

Houston, TX 77099

The street address is on the marquee in front of the building (9555 West Sam Houston Parkway South). On a smaller sign, sitting down in the grass next to the entry on Bissonnet, is the notation, "One West Belt". The Sam Houston Pkwy is also known as Beltway 8.

From US 59, heading South: Take the Bissonnet exit and turn right onto Bissonnet. Go about one mile - the building is on the right just before you reach the West Sam Houston Pkwy. You can turn right from Bissonnet into the parking lot, or, if you come to the Beltway, turn right onto the feeder road and then an immediate right into the parking lot.

From US 59, heading North: Take the Bissonnet exit and turn left (under the freeway) onto Bissonnet. Go about one mile - the building is on the right just before you reach the West Sam Houston Pkwy. You can turn right from Bissonnet into the parking lot, or, if you come to the Beltway, turn right onto the feeder road and then an immediate right into the parking lot.

From the West Sam Houston Pkwy South (also known as Beltway 8), heading South: Take the Bissonnet exit and turn left (under the freeway) onto Bissonnet. Turn left into the parking lot of the first building on the left.

From the West Sam Houston Pkwy South (also known as Beltway 8), heading North: Take the West Bellfort exit and travel about two miles on the feeder road to Bissonnet. Turn right on Bissonnet and then left into the parking lot of the first building on the left, OR do not turn on Bissonnet but drive through the intersection and then make an immediate right into the parking lot.

#### Houston (Northwest)

9800 Northwest Freeway

Suite 200

Houston, TX 77092

From Hwy 290 EASTBOUND take Exit 13C toward West T C Jester Blvd. Stay Straight to go onto N Loop Fwy W. Make a U-turn onto N Loop Fwy W. Stay on the feeder road, Sheraton Hotel is on the right as the road curves right. Turn into the parking lot immediately after the Sheraton Hotel and before the office building. Site is on the 2nd floor.

Driving north on Loop 610 West exit at T.C. Jester and then U-turn under Loop 610. Stay on the feeder road, Sheraton Hotel is on the right as the road curves right. Turn into the parking lot immediately after the Sheraton Hotel and before the office building. Site is on the 2nd floor. Driving west on Loop 610 North, exit at T.C. Jester and then U-turn under Loop 610. Stay on the feeder road, Sheraton Hotel is on the right as the road curves right. Turn into the parking lot immediately after the Sheraton Hotel and before the office building. Site is on the 2nd floor.

#### Lubbock

The Center

4413 82nd St., Suite 210

Lubbock, TX 79424

From S Loop 289, take the Quaker Ave exit and go South. Turn right on 82<sup>nd</sup> St.

#### McAllen

7112 N. 10th Street Suite 100

McAllen, TX 78504

From S Expressway 281/S US-281, turn right onto E Trenton Rd. Turn left onto N 10th St/TX-336. Robin Business Park is on the left. Turn left to enter the park. 7112 will be on your left behind the restaurant. The test center is located in Suite 100. Upon arrival, please report directly to the test center. If the door is locked, please wait in your vehicle until 1/2 hour before your exam is to begin.

#### Midland

Westwood Village Shopping Center 4200 West Illinois Avenue, Suite 200

Midland, TX 79703

From I-20, take Midkiff Road exit. Go North on Midkiff Road. Take a left on Illinois Ave. Go .8 miles and turn right into Chinese Kitchen's parking lot at 4200 W Illinois. Suite is at the end of the left Strip.

From Business 20 (Old Hwy 80) going West, follow Front Street until Wall St Traffic light. Go 2 blocks and turn right on Midkiff. Turn left on Illinois. Go .8 miles and turn right into Chinese Kitchen's parking lot at 4200 W Illinois. Suite is at the end of the left Strip.

From North Hwy 349, Look for Loop 250 West (just before overpass). Turn right at Loop and go 2 miles to Exit Midkiff. Turn left at traffic light. Turn right at Illinois traffic signal. Turn right onto Chinese Kitchen's parking Lot at 4200 W Illinois. Suite is at the end of the left Strip.

#### San Antonio

One Park Ten

6800 Park Ten Blvd, Suite 174-W

San Antonio, TX 78213

From Loop 410 West (near Crossroads Mall), take IH 10 East. Exit on Vance Jackson. Use the turnaround to get on the IH10West access road. Stay on the access road until the One Park Ten building.

From IH 10 West, exit on Vance Jackson. Stay on the access road.

The building is off IH10/US87 approximately one mile inside Loop 410. The One Park Ten building is on the right, immediately after Park Ten Blvd. Suite 174-W is located on the first floor to the right of the main entrance.

#### San Antonio

9502 Computer Drive, Ste 105

San Antonio, TX 78229

From I-10 West, take exit 561 for Wurzbach and Medical Drive. Stay on the access road passed Medical Drive, then turn left on Wurzbach (going under the freeway). Proceed one block on Wurzbach, then turn left on Bluemel. Proceed one block on Bluemel, turn left on Computer Drive, then turn right into the parking lot for the Neuromuscular Institute of Texas at 9502 Computer Drive. PSI is in suite 105.

From I-10 East, take the Wurzbach exit and turn right on Wurzbach (going under the freeway), then follow the directions above.

#### Tyler

3800 Paluxy Dr., Suite 310

Tyler, TX 75703

From 1-20, turn south on Hwy 69 and go to Loop 323. Turn right on 323 and follow 323 to the intersection of Paluxy Dr. Turn right on Paluxy Drive. The Paluxy Square Complex will be immediately on the left. Go to Building 3 which is in the back.

#### Waco

345 Owen Lane, Suite 124

Waco, TX 76710

From TX-6, take the Waco Drive exit, loop under the bridge where you will be on Sanger Ave, turn right on Owen Ln. The examination site is behind the Richland Mall and directly across the street from the City of Waco water tower.

If you are coming in on the South Hwy 6, take the South Loop 340, then take Sanger Ave Exit.

#### REPORTING TO THE EXAMINATION SITE

On the day of the examination, you should arrive 30 minutes before your appointment. This extra time is for sign-in, identification, and familiarizing you with the examination process. If you arrive late, you may not be admitted to the examination site and you will forfeit your examination registration fee.

#### REQUIRED IDENTIFICATION

Candidates must register for the exam with their LEGAL first and last name as it appears on their government issued identification. Required identification below must match the first and last name under which the candidate is registered. Candidates are required to bring one (1) form of valid (non-expired) signature bearing identification to the test site. If the candidate fails to bring proper identification or the candidate names do not match, the candidate will not be allowed to test and their examination fee will not be refunded.

#### **IDENTIFICATION - Choose One**

- US Government issued driver's license
- US Government issued identification card
- **■** US Government Issued Passport
- US Government Issued Military Identification Card
- US Government Issued Alien Registration Card

#### **SECURITY PROCEDURES**

The following security procedures apply during examinations:

- You will have access to an online calculator; and you will be given a piece of scratch paper and a pencil. The scratch paper and pencil will be returned to the proctor at the end of your examination.
- All personal belongings of candidates should be placed in the secure storage provided at each site prior to entering the
  examination room. Personal belongings include, but are not limited to, the following items:
  - Electronic devices of any type, including cellular / mobile phones, recording devices, electronic watches, cameras, pagers, laptop computers, tablet computers (e.g., iPads), music players (e.g., iPods), smart watches, radios, or electronic games.
  - **Bulky or loose clothing or coats** that could be used to conceal recording devices or notes. For security purposes outerwear such as, but not limited to: open sweaters, cardigans, shawls, scarves, vests, jackets and coats are not permitted in the testing room. In the event you are asked to remove the outerwear, appropriate attire, such as a shirt or blouse should be worn underneath.
  - Hats or headgear not worn for religious reasons or as religious apparel, including hats, baseball caps, or visors.
  - Other personal items, including purses, notebooks, reference or reading material, briefcases, backpacks, wallets, pens, pencils, other writing devices, food, drinks, and good luck items.
- Person(s) accompanying an examination candidate may not wait in the examination center, inside the building or on the building's property. This applies to guests of any nature, including drivers, children, friends, family, colleagues or instructors.
- No smoking, eating, or drinking is allowed in the examination center.
- During the check in process, all candidates will be asked if they possess any prohibited items. Candidates may also be asked to
  empty their pockets and turn them out for the proctor to ensure they are empty. The proctor may also ask candidates to lift up

the ends of their sleeves and the bottoms of their pant legs to ensure that notes or recording devices are not being hidden there.

- Proctors will also carefully inspect eyeglass frames, tie tacks, or any other apparel that could be used to harbor a recording device. Proctors will ask to inspect any such items in candidates' pockets.
- If prohibited items are found during check-in, candidates shall put them in the provided secure storage or return these items to their vehicle. PSI will not be responsible for the security of any personal belongings or prohibited items.
- Any candidate possessing prohibited items in the examination room shall immediately have his or her test results invalidated, and PSI shall notify the examination sponsor of the occurrence.
- Any candidate seen giving or receiving assistance on an examination, found with unauthorized materials, or who violates any security regulations will be asked to surrender all examination materials and to leave the examination center. All such instances will be reported to the examination sponsor.
- Copying or communicating examination content is violation of a candidate's contract with PSI, and federal and state law. Either
  may result in the disqualification of examination results and may lead to legal action.
- Once candidates have been seated and the examination begins, they may leave the examination room only to use the restroom, and only after obtaining permission from the proctor. Candidate will not receive extra time to complete the examination.

#### TAKING THE EXAMINATION BY COMPUTER

The examination will be administered via computer. You will be using a mouse and computer keyboard.

#### **TUTORIAL**

Before you start your examination, an introductory tutorial is provided on the computer screen. The time you spend on this tutorial, up to 15 minutes, DOES NOT count as part of your examination time. Sample questions are included following the tutorial so that you may practice answering questions, and reviewing your answers.

#### **TEST QUESTION SCREEN**

One question appears on the screen at a time. During the examination, minutes remaining will be displayed at the top of the screen and updated as you record your answers.

IMPORTANT: After you have entered your responses, you will later be able to return to any question(s) and change your response, provided the examination time has not run out.

#### **EXAMINATION REVIEW**

PSI, in cooperation with the Texas Department of Agriculture, will be consistently evaluating the examinations being administered to ensure that the examinations accurately measure competency in the required knowledge areas. Comments may be entered by clicking the Comments link on the function bar of the test question screen.

Your comments regarding the questions and the examinations are welcomed. Comments will be analyzed by PSI examination development staff. While PSI does not respond to individuals regarding these comments, all substantive comments are reviewed. If an error affecting examination scores is discovered as a result, which occurs very rarely, the examination scores of all affected candidates will be automatically adjusted. This is the only review of the examination available to candidates.

#### **SCORE REPORTING**

Your score will be given to you immediately following completion of the examination. The following summary describes the score reporting process:

- On screen your score will appear immediately on the computer screen. This will happen automatically at the end of the time allowed for the examination;
  - If you pass, you will immediately receive a successful notification.
  - If you do not pass, you will receive a diagnostic report indicating your strengths and weaknesses by examination type with the score report.

#### **DUPLICATE SCORE REPORTS**

You may request a duplicate score report after your examination by emailing scorereport@psionline.com.

#### **EXPERIMENTAL QUESTIONS**

In addition to the number of examination items specified, a small number of 5 to 10 "pretest" questions may be administered during the examinations. These questions will not be scored and the time taken to answer them will not count against examination time. The administration of such non-scored experimental questions is an essential step in developing future licensing examinations.

## EXAMINATION CONTENT OUTLINES AND REFERENCE MATERIALS

For information on the examination content outlines and reference material please contact the Texas A&M AgriLife Extension Service at <a href="http://agrilife.org/aes/manual-order-forms/">http://agrilife.org/aes/manual-order-forms/</a> or call 979-845-1099.

PSI Services LLC 3210 E Tropicana Las Vegas, NV 89121